## $<<$ IDMT 3ds max $4.2$

 $<<$ IDMT 3ds max $4.2$   $>>$ 

- 13 ISBN 9787900101143
- 10 ISBN 7900101144

出版时间:2002-6-1

作者:廖尚恒,阮宜扬,孟靖民,张昊

页数:399

字数:593000

extended by PDF and the PDF

http://www.tushu007.com

## $<<$ IDMT 3ds max $4.2$

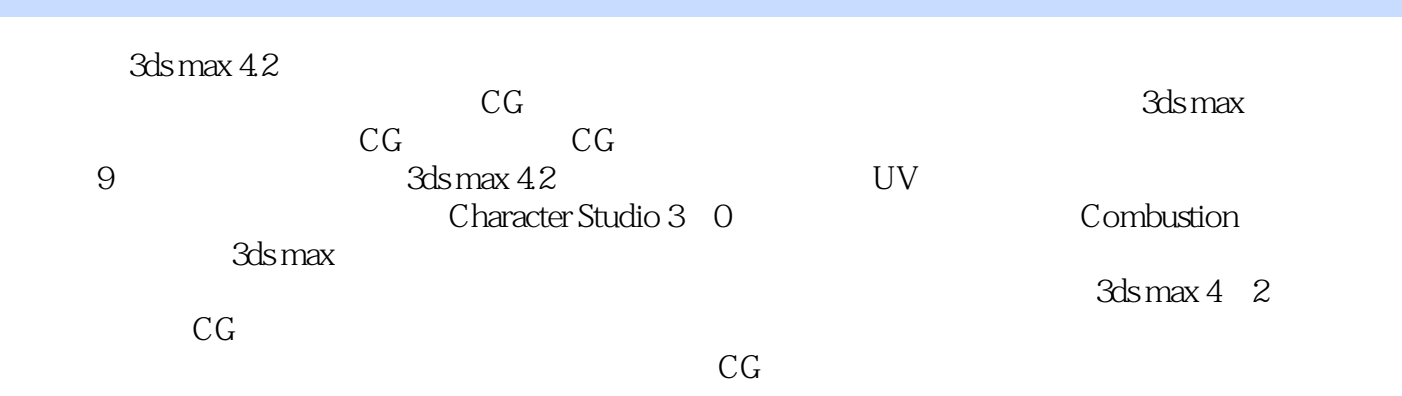

CD

1 3ds max 4 1 1 3ds max 4 1 1 1 3ds max 4 1 1 2 1 1 3 1 1 4 1 1 5 1 2 3ds max loft  $-$  1.2.1  $1.2.2$  1.2.3  $1.2.3$ .4 loft 1.2.5 1.2.6 1.3 3ds max Polygon -- 1.3 .1 3ds max Editable Mesh 1 3 2 MeshSmooth 1 3 3 1 3 4 l.3.5 l.4 3ds max Surface Tools -- l.4.1 Surface Tools 1.4.1 .2 1 4 3 1 4 4 2 3ds max Ploygon 3ds max UV 2 1 3ds max Polygon 2.l.1 Polygon 2.l.2 2.2 3ds max UV 2. 2.1 予物体贴图坐标2.2.2 贴图实例2.2.3 小结第3章 材质、灯光和渲染系统3.1 灯光的理解和  $311$   $312$   $313$   $32$ 3.2 l 3.2.2 Bitmap 3.3 l 3.3.l 3.2.1 3.2.2 Bitmap 3.2 MAX 3.3.3 3.4 3.4 l 3.4 l MAX 4 1 1 4 1 2 4 1 3 4 2 MAX -- 4.2 l 4.2.2 4.3 MAX 4.3 l 4. .3.2 开始的拉绳部分4.3.3 动画的开始4.3.4 让绳索运动匹配滑轮4.3.5 加上撞击物4 1.3.6 4.3.7 4.3.8 4.3.9 4.3.10 4.3.11 4.3.12 4.3.13 4.3.14 4.3.15 5.1 5.1.1 5.1.2 IK Solvers5. 1.3 5.2 Rabbit 5.2.1 5.2.2 5.2.3 IK Solver5. 2.4 5.2.5 Skin 5.2.6 6 部表情和唇形同步6.1 用骨骼控制生成口型6.1.l 建立骨骼及骨骼控制的设定6.1.2 唇部骨 6.1.3 6.1.4 6.2 6.2.1 物体6.2.2 为头部做动画6.2.3 小结6.2.4 练习第7章 Character Studio7.1 Biped的创建和 Physique 7.1.l Biped7.1.2 Mesh biped7.1.3 Physique 修改器7.1.4 凋节封套和给点设置权重7.1.5 定位容易出问题的部位:肩膀和骨盆7.1.6 Bulge Editor 7.1.7 Physique 7.1.8 Linking Biped7.1.9 7.1.10 7.2 7.2.1 Biped Freeform 7.2.2 Biped Footsteps 7.2.3 7.2.4 7.2.5 7.2.6 7.3 7.3.1 Motion Flow Clips7.3.2 Motion Flow Scripts7.3.3 Motion Flow 7.3.4 Shared Motion Flow7.3.5 Create Random Motion 7 .3.6 7.3.7 7.4 7.4 l behavior 7.4.2 5 4.3 Avoidance 7.4.4 Crowd Behavior 7.4.5 biped Crowd7.4.6 Biped7.4.7 1.7.4.8 & 1 & 1 .1 操作过程8.1.2 小结8.1.3 练习8.2 太空爆炸8.2.1 操作过程8.2.2 小结8.2.3 8.3 8.3 | 8.3.2 8.3.3 8.4 8.4 | 8.4.2 8.4.3 8.5 8.5.1 8.5.2 8.5.3 9 Combustion9.1 9.l.l Workspace9.1.2 Alpha 9.1.3  $9 \mid 4$  Blue\_Left\_wing  $9 \mid 5$  9.1.6  $9 \t1 \t7$  9.1.8  $\t9$ 1 9 1 9 1 10 9 1 11 9 1 12 9 1 13 9 2 9 2 .l Workspace9.2.2 Ocean Layer9.2.3 9.2.4 Lighthouse  $Light\;$  beam  $9.2.5$   $9.2.6$   $9.2.7$  $928$   $929$   $9210$   $922$ .11 为灯塔的光束创建一个镜头闪耀的效果9.2.12 小结9.3 运用3ds max的渲染元素

## $<<$ IDMT 3ds max $4.2$

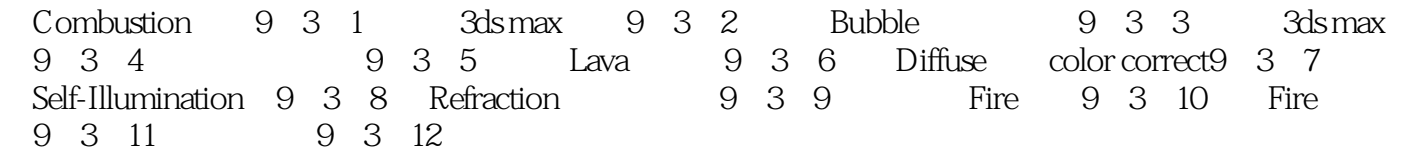

## $\le$  <IDMT 3ds max4.2

本站所提供下载的PDF图书仅提供预览和简介,请支持正版图书。

更多资源请访问:http://www.tushu007.com